# **Key Visual for** Advertising: **Your Dream** House

### Rayut Soonkool

Generated Imagery, Albert Laurence School of Communication Arts, Assumption University, Thailand

**Department of Computer** 

#### 1. CREATIVE WORK NAME

KEY VISUAL FOR ADVERTISING : YOUR DREAM HOUSE

#### 2. NAME OF ARTIST OR DESIGNER

RAYUT SOONKOOL

### 3. BACKGROUND OR SIGNIFICANT OF THE PROJECT

DUE TO THE BUSINESS OF HOUSING PRO-JECT, THE TIMING OF HOUSE MAKING IS IN PROGRESS BUT TIMING HAS TO LUNCH THE ADVERTISING PROMOTION SO CANNOT SHOOT-ING HOUSE AT THAT TIME FOR ADVERTIS-ING. SO CREATIVE AND RETOUCHER USE COMPUTER TO CREATE KEY VISUAL USE AS A FINISH ONE. NOWADAY RETOUCHING OR IMAGE MULNIPULATION IS NECESSARY FOR BUSINESS BECAUSE OF BEAUTIFUL ADVER-TISING IMAGE CAN SUPPORT IMAGE OR AT-TITUDE TOWARD PRODUCT OR SERVICE. SOME CAN MOTIVATE THE CONSUMER MAKING PUR-CHASE. HOWEVER IMAGE RETOUCHING NEED PERSONS WHO STUDY IN THE FIELD TO ART.

NOT PERSONS KNOW THE COMPUTER PROGRAM CAN DO.

#### 4. PROJECT OBJECTIVE

- 1. TO CREATE KEY VISUAL FOR ADVERTISING.
- 2. To STUDY HOW TO ADJUSTMENT OF CRE-ATE IMAGE SUCH AS COMPOSITION, LIGHT-ING OR MOOD TONE.
- 3. TO STUDY THE OBSTACLE AND PROBLEM TO DEVELOP RETOUCHING TECHNIQUE.
- 4. TO KNOW FINISHING PROCESS HOW TO SAVE FILE.

#### 5. CONCEPT

I WOULD LIKE CREATED NEW FROM ORIGINAL IMAGE. THE IDEA COMES FROM THE WORD "THE DREAM HOUSE"

#### 6. PROCESS OF DESIGN OR ART WORKS

- 1. SURVEY THE REAL LOCATION
- 1.1 SURVEY THE REAL LOCATION TO SEE THE AREA AND ENVIRONMENT AROUND HOUSE.
- 2. DATA COLLECTION
- 2.1 BY TALKING WITH THE TARGET PEOPLE WHAT DO YOU THINK ABOUT "YOUR DREAM HOUSE" AND MAKE CONCLUSION
- 3. SHOOTING THE RAW FILE
- 4. OPEN THE RAW FILE WITH COMPUTER PROGRAM. USE RGB MODE WITH APPLE ADOBE 1998 PROFILE.
- 5. PREPARING AND CLEANING PROCESS
- 5.1 CLEANING AND FIXING HOUSING IMAGE TO BE PERFECT IMAGE
- 5.2 PREPARING ALL ELEMENTS SUCH AS SKY, TREE, GARDEN, ROAD AND ETC.
- 6. COMPOSE ALL ELEMENTS TOGETHER AND ADJUST MOOD TONE LIGHTING TRY TO AD-JUST IT LOOK LIKE SAME SCENE AS MUCH AS POSSIBLE.
- 7. BRING THE FEEDBACK FROM CLIENT AND ADJUST FINAL IMAGE.
- 8. CHANGE TO CMYK MODE BEFORE SAVING TO THE PRINTING. ENCLOSE PRINTING ONE TO COMPARE THE COLOR.

#### 7. MATERIAL AND TECHNIQUES OF DESIGN OR ART WORKS

USE PHOTOSHOP WITH RGB MODE BUT PRE-VIEW IN CMYK MODE (COMMAND+Y)

FOR PREVIEW CMYK MODE THAT THE MODE IN PRINTING PROCESS.

PRINTING ON CANVAS AND SHOW 3 STEPS OF WORKING

FIRST STEP "ORIGINAL IMAGE"

SECOND STEP "IN BETWEEN"

THIRD STEP "FINAL IMAGE"

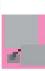

#### 8. PICTURE OF DESIGNED WORK

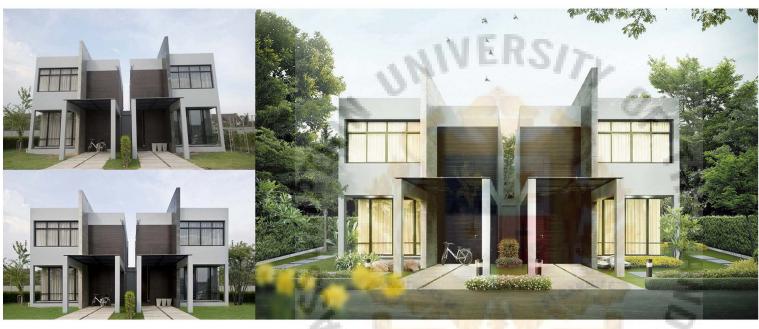

## 9. KNOWLEDGE AFTER FINISHED PRODUCE ART OR DESIGN WORKS

- 1. THE FINAL IMAGE THAT REPRESENT FROM THE DREAMING OF PEOPLE
- 2. GET KNOWLEDGE FROM THE DATA COL-LECTING PROCESS SUCH AS ATTITUDE FROM PEOPLE STYLE OF HOUSE AND BUDGET ALSO INCLUDING IN THEIR CHOICE.
- 3. IN DEEP COMPUTER SKILL SPEND MORE TIME USING WITH THE TOOL IN PROGRAM
- 4. COMPOSITION, SHAPE, FORM, TEXTURE.
- 5. GARDENING, MANY KIND OF TREES, MAKE IT REAL NOT FAKE SCALE.
- 6. LIGHTING. DIFFICULT TO MAKE LIGHT-ING DIFFERENT BETWEEN MORNING AND EVENING LIGHT.
- 7. MOOD AND TONE ADJUSTMENT STUDY NEW PROGRAM TOOL FOR COLORIZE.
- 8. NEATNESS CHECK UP THE LAST STEP BE-FORE PRINTING PROCESS.
- 9. PRINTING QUALITY CONTROL.